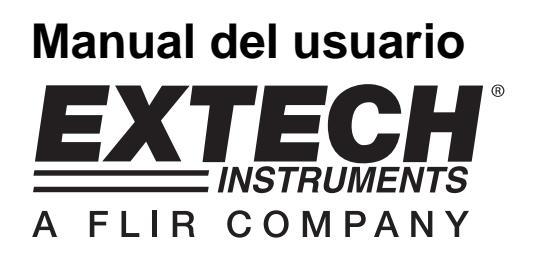

# **Termoanemómetro de hilo caliente con registrador de datos**

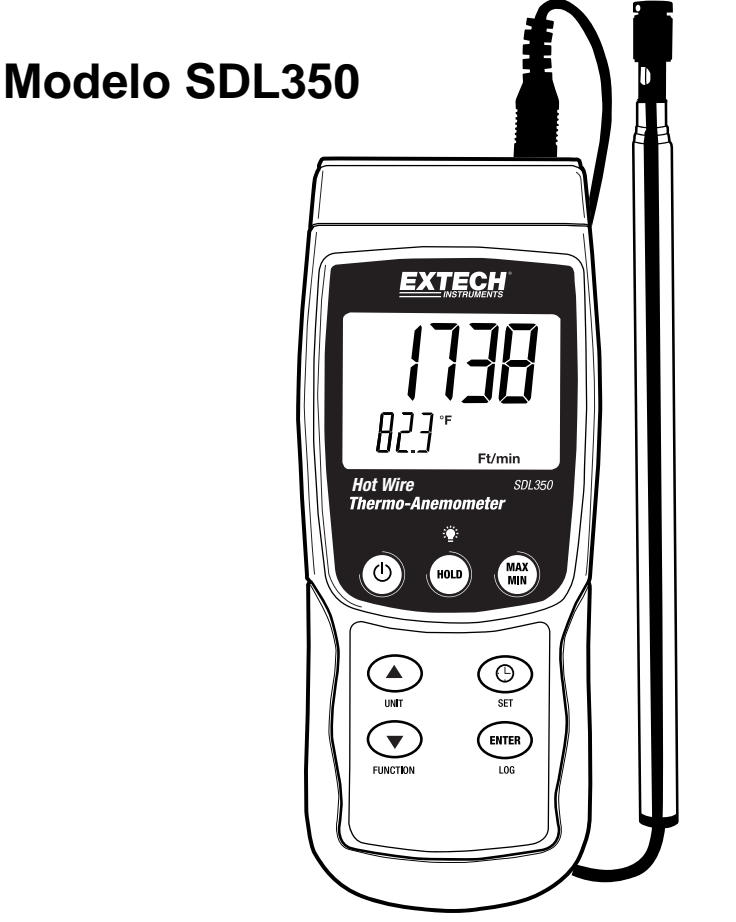

# **Introducción**

Agradecemos su compra del termoanemómetro de hilo caliente y registrador de datos modelo SDL350 de Extech. Este medidor muestra y guarda lecturas de velocidad y temperatura del aire. Este instrumento puede mostrar y guardar lecturas del termómetro integrado o de un sensor térmico termopar tipo K o J conectado externamente. Los datos son guardados en una tarjeta SD para transferencia a una PC. Este medidor se embarca probado y calibrado y con uso apropiado le proveerá muchos años de servicio confiable.

# **Seguridad**

#### **Señales internacionales de seguridad**

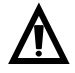

Esta señal adyacente a otra señal o terminal, indica que el usuario debe referirse al manual para mayor información.

# **Descripción**

#### 1 **MEDIDOR Y DETECTOR DE HILO CALIENTE**  1. Entrada del termopar 2. Enchufe del hilo caliente<br>3. Indicador de las lecturas Indicador de las lecturas de velocidad del aire y flujo de aire

- 4. Unidades de medición
- 5. Tecla **de**: retención (HOLD) / retroiluminación
- 6. Tecla MÁX/MIN
- 7. Tecla  $\bigoplus$  SET y reloj
- 8. Conexión para PC
- 9. Tecla RESET (restablecer)
- 10. Enchufe del adaptador de tensión
- 11. Ranura para tarjeta SD
- 12. Tecla ENTER y LOG
- 13. Tecla flecha abajo ▼ / FUNCIÓN
- 14. Tecla flecha arriba ▲ y UNIDAD
- 15. Tecla  $\bullet$  apagado y encendido
- 16. Lectura de temperatura con unidades de medición
- 17. Cable del sensor de hilo caliente
- 18. Mango telescópico del sensor
- 19. Cubierta protectora (sensores debajo)
- 20. El punto de color debe quedar hacia el flujo de viento

# **SUPERFICIE DEL SENSOR DE HILO CALIENTE (detalle)**

- 1. El caudal de aire debe golpear el punto de color
- 2. Sensor de velocidad del aire
- 3. Posición ABIERTA cubierta protectora deslizante
- 4. Posición CERRADA cubierta protectora deslizante
- 5. Sensor de temperatura

# **NOTAS:**

El compartimiento de la batería, soporte inclinado y montaje para trípode se encuentran atrás del instrumento.

Los artículos 8, 9 y 10 se encuentran detrás de la tapa del compartimiento a la derecha del medidor.

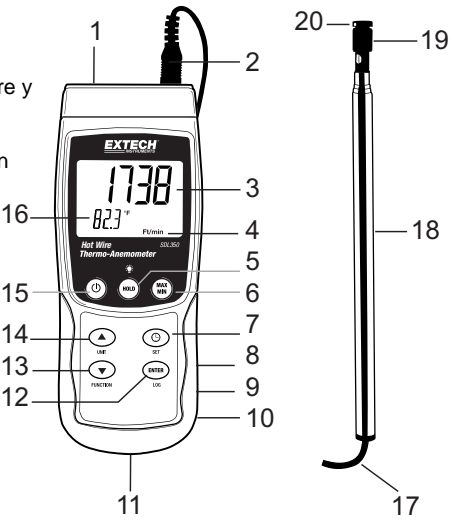

1

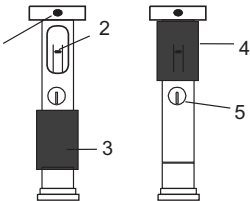

# **Operación**

# **Apagado y encendido ON / OFF**

Presione y sostenga el tecla de encendido durante 1.5 segundos para encender o apagar el medidor

#### **Funciones del medidor**

Este medidor ofrece tres modos de operación: Velocidad del aire (con temperatura), temperatura de termopar y volumen de aire (PCM/MCM). Presione y sostenga la tecla FUNCTION durante cuando menos 1.5 segundos para cambiar de un modo a otro.

- En modo velocidad más temperatura; el medidor muestra el icono **An**.
- En modo temperatura de termopar tipo K o J (el medidor muestra el icono **tP**).
- Para flujo de aire (volumen PCM/MCM) el medidor indica **F-US** o **F-EU** dependiendo de la configuración del medidor para unidades de medición de área; consulte los detalles en modo **SETUP**

#### **Modo velocidad de aire más temperatura**

- 1. Seleccione el modo velocidad de aire y temperatura como se indicó previamente.
- 2. Conecte el sensor de la veleta en el enchufe del medidor (arriba a la derecha del medidor).
- 3. Sujete el sensor por el mango y deje que el flujo de aire entre al área del sensor. Tenga en cuenta que el flujo de aire debe pegar en el punto de color del sensor.
- 4. El medidor indica la medida de velocidad del aire (línea superior) y temperatura del aire (línea inferior)

#### **Cambie la unidad de medida de la velocidad del aire**

Este medidor ofrece cinco (5) opciones de unidades de medida para velocidad del aire: m/s (metros por segundo); PPM (pies por minuto); km/h (kilómetros por hora); nudos y mph (millas por hora).

- 1. Presione y sostenga la tecla UNIT durante cuando menos 1.5 segundos para cambiar de una unidad de medida a otra.
- 2. Tenga en cuenta que dejar presionada la tecla UNIT continuamente, el cambio es más rápido. Suelte la tecla cuando vea la unidad deseada.

#### **Modo de temperatura por termopar (Tipo J o K)**

- 1. Seleccione el modo temperatura de termopar con la tecla FUNCTION como se indicó previamente.
- 2. El medidor mostrará una 'J' o una 'K'; del lado izquierdo de la pantalla para indicar el ajuste actual. Para cambiar el tipo de termopar, consulte la sección Modo Configuración.
- 3. Conecte un termopar tipo J o tipo K en el enchufe subminiatura para termopares (arriba a la izquierda del medidor)
- 4. Sostenga el termopar en el aire del área que desea probar.
- 5. El medidor mostrará la temperatura de termopar en la pantalla principal.
- 6. Para cambiar la unidad de medida de temperatura (°C y °F) consulte la sección Modo de configuración.

#### **Flujo de aire (volumen PCM/MCM)**

- 1. Primero mida y anote el área del conducto o pasillo a prueba **en pies cuadrados o metros cuadrados**. Para conductos rectangulares, el área se calcula usando **Longitud \* Ancho**; para conductos circulares use: **3.14 \* R<sup>2</sup>** .
- 2. Ingrese el valor del área en Modo de configuración (Consulte los detalles en la sección Modo de configuración).
- 3. Seleccione el modo Volumen de Aire en el medidor con la tecla FUNCTION.
- 4. Conecte el sensor de hilo caliente en el enchufe del medidor (arriba a la derecha del medidor) y abra la cubierta deslizante del sensor para exponer el sensor de hilo caliente. Cierre la cubierta cuando el sensor no esté en uso.
- 5. Sujete el sensor por el mango y deje que el flujo de aire pase por el área del sensor. Tenga en cuenta que el flujo de aire debe pegar en el punto de color del sensor. Consulte el diagrama del medidor y sensor.
- 6. El medidor indicará la medición del volumen de aire en la línea superior y la unidad de medida seleccionada (US o UE en la línea inferior de la pantalla (**F-US** para PCM; **F-EU** para CMM). PCM representa pies cúbicos por minuto MCM metros cúbicos por minuto.

#### **Retención de datos**

Para inmovilizar una medida en pantalla, presione brevemente la tecla HOLD (retención). El medidor pita, la lectura se retiene y enciende el icono HOLD (retención). Presione de nuevo la tecla HOLD para salir del modo retención de datos y regresar el medidor a modo normal de operación.

#### **Lecturas MÁX / MIN**

Para una sesión de medición dada, este medidor puede registrar las lecturas más alta (MAX) y más baja (MIN) para recuperación posterior.

- 1. Presione brevemente la tecla MAX-MIN para entrar a este modo de operación (aparece el icono REC)
- 2. El medidor registra ahora las lecturas MÁX y MIN.
- 3. Presione de nuevo la tecla MAX-MIN para ver la lectura MÁX actual (aparece el icono MÁX). La lectura en pantalla es la más alta encontrada desde que se activó la función REC (la primera vez que presionó la tecla MAX-MIN).
- 4. Presione de nuevo la tecla MAX-MIN para ver la lectura MIN actual (aparece el icono MIN). La lectura en pantalla es la más alta encontrada desde que se activó la función REC (la primera vez que presionó la tecla MAX-MIN).
- 5. Para salir del modo MAX/MIN, presione y sostenga el clave MAX/MIN durante cuando menos 1.5 segundos. El medidor pita, se apaga el icono REC-MAX-MIN, se borra la memoria MAX-MIN y regresa al modo normal de operación.

#### **Retroiluminación de pantalla**

Para encender o apagar la retroiluminación de pantalla, presione y sostenga la tecla retroiluminación de durante cuando menos 1.5 segundos. El medidor pitará al encender o apagar la iluminación de fondo a menos que el zumbador esté desactivado como se describe en la sección Modo de Configuración de este Manual del usuario.

#### **Restablecimiento del sistema**

Si las teclas del medidor dejan de funcionar o si la pantalla se congela, use la tecla RESET (restablecer) para recuperar la funcionalidad.

- 1. Use un clip para papel o artículo similar para presionar brevemente la tecla restablecer ubicado en la parte inferior derecha del instrumento, bajo la tapa del compartimiento.
- 2. Después de restablecer, presione la tecla de encendido durante cuando menos 1.5 segundos para encender el instrumento. Si usa un adaptador de tensión, desconéctelo y luego conecte de nuevo para encender el medidor.

#### **Adaptador de tensión CA**

Por lo general, este medidor funciona con seis (6) pilas AA de 1.5V. Hay disponible un adaptador de tensión 9V, opcional. Para usar el adaptador, inserte el conector del adaptador en el enchufe abajo a la derecha del medidor (bajo la tapa del compartimiento); enchufe el otro extremo en una fuente de tensión CA. El medidor tendrá ahora potencia permanente (mientras que el adaptador esté en uso) y la tecla de encendido queda desactivada.

# **Registrador de datos**

#### **Tipos de registro de datos**

- **Registro manual:** Registro manual de hasta 99 lecturas en una tarjeta SD presionando una tecla.
- **Registro automático de datos:** Registro automático de datos en una tarjeta de memoria SD donde la cantidad de puntos de datos está limitada sólo por la capacidad de la tarjeta. Las lecturas se registran según la frecuencia especificada por el usuario.

#### **Información de la tarjeta SD**

- Inserte una tarjeta SD (con capacidad de 1G hasta 16G) en la ranura para tarjeta SD abajo del medidor. Con respecto a la orientación, la tarjeta se debe insertar con el frente de la tarjeta (lado de la etiqueta) viendo hacia atrás del medidor.
- Si es una tarjeta SD nueva, se recomienda que primero le de formato y ajuste el reloj del registrador para un sello de fecha y hora preciso durante las sesiones de registro de datos. Consulte las instrucciones en la sección Modo de configuración para formateo de la tarjeta SD y ajuste de la hora y la fecha.
- El formato numérico es diferente en Europa y Norteamérica (EE.UU., Canadá y México) Los datos en la tarjeta SD se pueden ajustar a cualquier formato. El medidor cambia al modo de Norteamérica cuando se usa el punto decimal para separar las unidades de las decenas, por ejemplo, **20.00**. El formato europeo usa una coma, por ejemplo, **20,00**. Para cambiar, consulte la sección Modo de configuración.

#### **Registro manual**

En el modo manual el usuario presiona la tecla LOG para registrar una lectura en la tarjeta SD.

- 1. Ajuste la frecuencia de muestreo a '0' segundos.
- 2. Presione y sostenga la tecla LOG durante cuando menos 1.5 segundos; la línea inferior de la pantalla mostrará p-n ( $n = n$ úmero de posición en memoria 1-99).
- 3. Presione brevemente la tecla LOG para registrar una lectura en la memoria. El icono REC destellará cada vez que registra un punto de datos (el icono SCAN SD aparece cada vez que el medidor guarda a la tarjeta).
- 4. Use las teclas ▲ y ▼ para seleccionar una de las 99 posiciones de la memoria de datos para guardar el registro.
- 5. Para salir del modo de registro manual, presione y sostenga la tecla LOG durante cuando menos 1.5 segundos.

#### **Registro automático de datos**

En modo de registro automático de datos el medidor toma y guarda una lectura a la frecuencia de muestreo especificada por el usuario a la tarjeta SD. El medidor cambia a la frecuencia de muestreo predeterminada de un segundo. Para cambiar la frecuencia de muestreo, consulte la sección Modo de configuración (la frecuencia de muestreo NO puede ser '0' para registro automático de datos):

- 1. Para iniciar la sesión de registro, presione y sostenga la tecla LOG durante cuando menos 1.5 segundos.
- 2. .El medidor buscará una tarjeta SD y verificará que se puede usar para guardar datos. Si la tarjeta no está insertada o si está defectuosa, el medidor indicará indefinidamente SCAN SD. En este caso, apague el medidor e intente de nuevo con una tarjeta SD válida.
- 3. Si la tarjeta SD es válida, la pantalla mostrará el icono LOG (o el icono LOG alternando con la temperatura) y luego el icono REC destellará cada vez que registra una lectura.
- 4. Para hacer una pausa en el registrador de datos, presione brevemente la tecla LOG. El icono REC dejará de destellar. Para continuar el registro simplemente presione brevemente la tecla LOG.
- 5. Para terminar la sesión de registro, presione y sostenga la tecla LOG durante cuando menos 1.5 segundos.
- 6. Cuando se usa por primera vez una tarjeta SD, se crea en la tarjeta una carpeta con el nombre **AHB01**. En esta carpeta se pueden guardar hasta 99 documentos de hoja de cálculo (cada uno con 30,000 lecturas).
- 7. Al iniciar el registrador se abre un documento nuevo llamado **AHB01001.xls** en la carpeta AHB01. Los datos registrados se guardarán en el archivo AHB01001.xls hasta llegar a 30,000 lecturas.
- 8. Si la sesión de medición excede 30,000 lecturas, se crea un documento nuevo (AHB01002.xls) donde se pueden guardar otras 30,000 lecturas. Este método continúa hasta 99 documentos, después de lo cual se crea otra carpeta (AHB02) donde se pueden guardar otras 99 hojas de cálculo. Este proceso continúa de la misma manera con las carpetas AHB03 hasta la AHB10 (última carpeta permitida)

#### **Transmisión de datos de la tarjeta SD a PC**

- 1. Complete una sesión del registrador según las instrucciones previas. Para la primera prueba, simplemente registre una pequeña cantidad de datos con el fin de practicar y ganar confianza y experiencia con el procedimiento.
- 2. Con el medidor apagado, saque la tarjeta SD.
- 3. Inserte la tarjeta SD directamente en el lector de tarjetas SD de la PC Si la PC no tiene una ranura para tarjeta SD, use un adaptador para tarjeta SD: (disponible donde se venden accesorios para computadora).
- 4. Encienda la PC y ejecute un programa de hojas de cálculo. Abra los documentos guardados en el programa de hojas de cálculo (vea ejemplos de hojas de cálculo a continuación).

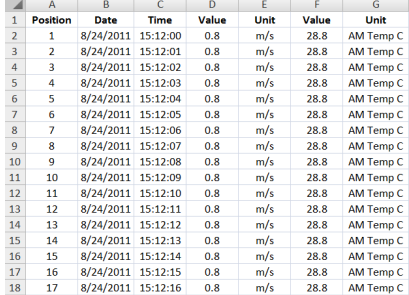

#### Ejemplo de datos en hojas de cálculo

# **Conexión RS-232/USB para PC**

El paquete de software opcional 407001A (software y cable) permite transmitir los datos a una PC a través del enchufe de salida RS232 localizado bajo la tapa del compartimiento del lado derecho del medidor.

# **Modo de configuración**

# **Configuración básica a la vista**

Para ver la configuración actual del medidor respecto a la hora, fecha y frecuencia de muestreo de registro, presione brevemente el icono SET/CLOCK. El medidor muestra ahora la configuración en sucesión rápida. Repita según sea necesario para observar toda la información.

#### **Acceso al modo de configuración**

- 1. Presione y sostenga la tecla SET durante cuando menos 1.5 segundos para entrar al menú de configuración.
- 2. Presione brevemente la tecla SET para recorrer los parámetros disponibles. El tipo de parámetro se muestra en la parte baja de la pantalla y la selección actual para ese tipo arriba del mismo.
- 3. Cuando se muestre un parámetro que desea cambiar, use las teclas de flecha para cambiar el ajuste. Presione de nuevo la tecla ENTER para confirmar el cambio.
- 4. Presione y sostenga la tecla SET durante cuando menos 1.5 segundos para salir del modo de configuración. Tenga en cuenta que el medidor automáticamente sale del modo configuración si no presiona alguna tecla durante 7 segundos dentro del modo configuración.
- 5. A continuación se enlistan los parámetros disponibles para configuración. Después de la lista se suministra información adicional:

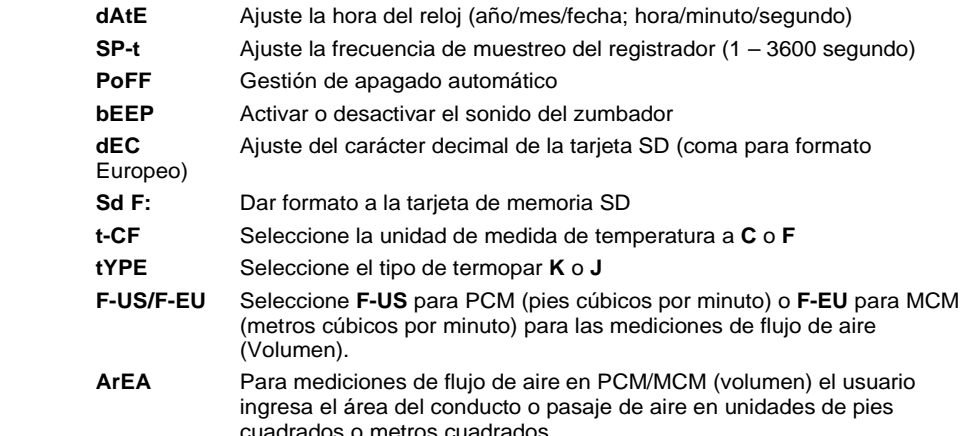

#### **Ajuste de la hora del reloj**

- 1. Entre al parámetro **dAtE**.
- 2. Use las teclas de flecha para cambiar el valor.
- 3. Presione la tecla ENTER para revisar las opciones.
- 4. Presione y sostenga la tecla SET durante cuando menos 1.5 segundos para salir a modo de operación normal (o simplemente espere 7 segundos para que el medidor automáticamente cambie a modo normal de operación).
- 5. El reloj guarda la hora precisa aún cuando el medidor está apagado. Sin embargo, si la batería se descarga tendrá que ajustar el reloj después de instalar baterías nuevas.

#### **Configuración de la frecuencia de muestreo del registrador de datos (tasa)**

- 1. Entre al parámetro **SP-t**.
- 2. Use las teclas de flecha para seleccionar la frecuencia de muestreo. Los ajustes disponibles son: 0, 1, 2, 5, 10, 30, 60, 120, 300, 600, 1800 y 3600 segundos.
- 3. Presione la tecla ENTER para confirmar el cambio.
- 4. Presione y sostenga la tecla SET durante cuando menos 1.5 segundos para salir a modo de operación normal (o simplemente espere 7 segundos para que el medidor automáticamente cambie a modo normal de operación).

#### **Activar/desactivar la función de apagado automático**

- 1. Entre al parámetro **PoFF**.
- 2. Use las teclas de flecha para seleccionar **ON** (activar) **OFF** (desactivar). Con la función de apagado automático activada, el medidor se apaga automáticamente después de 10 minutos de inactividad.
- 3. Presione ENTER para confirmar el ajuste.
- 4. Presione y sostenga la tecla SET durante cuando menos 1.5 segundos para salir a modo de operación normal (o simplemente espere 7 segundos para que el medidor automáticamente cambie a modo normal de operación).

### **Activar o desactivar el sonido del zumbador**

- 1. Entre al parámetro **bEEP**.
- 2. Use las teclas de flecha para seleccionar ON (activar) OFF (desactivar).
- 3. Presione ENTER para confirmar el ajuste.
- 4. Presione y sostenga la tecla SET durante cuando menos 1.5 segundos para salir a modo de operación normal (o simplemente espere 7 segundos para que el medidor automáticamente cambie a modo normal de operación).

#### **Configuración numérica (coma o decimal)**

El formato numérico es diferente en Europa y Norteamérica (EE.UU., Canadá y México) El medidor cambia al modo de Norteamérica cuando se usa el punto decimal para separar las unidades de las decenas, por ejemplo, **20.00**; El formato Europeo usa la coma, por ejemplo, **20,00** para separar las unidades de las decenas. Para cambiar este ajuste:

- 1. entre al parámetro **dEC** como se indica en la sección entrar a modo de configuración.
- 2. Use las teclas de flecha para seleccionar USA o EUro.
- 3. Presione ENTER para confirmar el ajuste.
- 4. Presione y sostenga la tecla SET durante cuando menos 1.5 segundos para salir a modo de operación normal (o simplemente espere 7 segundos para que el medidor automáticamente cambie a modo normal de operación).

#### **Dar formato a la tarjeta SD**

- 1. Entre al parámetro Sd F.
- 2. Use las teclas de flecha para seleccionar SI y formatear la tarjeta (seleccione NO para anular). Tenga en cuenta que al formatear la tarjeta se borran todos los datos de la memoria.
- 3. Presione ENTER para confirmar el ajuste.
- 4. Presione ENTER de nuevo para reconfirmar.
- 5. El medidor regresará automáticamente al modo normal de operación al terminar el proceso de formateo. Si no, presione y sostenga el tecla SET durante cuando menos 1.5 segundos para salir e ir al modo normal de operación.

### **Ajuste las unidades de temperatura de medidas (°C o °F)**

- 1. Entre al parámetro **t-CF**.
- 2. Use las teclas de flecha para seleccionar °**C o** °**F**.
- 3. Presione ENTER para confirmar el ajuste.
- 4. Presione y sostenga la tecla SET durante cuando menos 1.5 segundos para salir a modo de operación normal (o simplemente espere 7 segundos para que el medidor automáticamente cambie a modo normal de operación).

### **Ajuste el tipo de termopar para temperatura (J o K)**

- 1. Entre al parámetro tYPE.
- 2. Use las teclas de flecha para seleccionar USA o EUro.
- 3. Presione ENTER para confirmar el ajuste.
- 4. Presione y sostenga la tecla SET durante cuando menos 1.5 segundos para salir a modo de operación normal (o simplemente espere 7 segundos para que el medidor automáticamente cambie a modo normal de operación).

# **Ajuste las unidades de medición de volumen de flujo de aire a PCM (F-US) o MCM (F-(UE)**

- 1. Ingrese al parámetro **SET F-US** / **F-EU** .
- 2. Use las flechas para seleccionar **US** o **EU**. **US** representa PCM (pies cúbicos por minuto) y **(EU)** representa MCM (metros cúbicos por minuto)
- 3. Presione ENTER para confirmar el ajuste.
- 4. Presione y sostenga la tecla SET durante cuando menos 1.5 segundos para salir a modo de operación normal (o simplemente espere 7 segundos para que el medidor automáticamente cambie a modo normal de operación).

#### **Ajuste el valor del área para el conducto de aire a prueba** (sólo para medidas de volumen de flujo de aire)

- 1. Entre al parámetro **ArEA**.
- 2. Use las teclas de flecha para ingresar el área del conducto (se usa la ecuación **L \* A** para conductos rectangulares; 3.14  $*\mathbb{R}^2$  se usa para conductos circulares). Tenga en cuenta que el valor debe estar en pies cuadrados o metros cuadrados; por lo tanto si la medición se hace en pulgadas cuadradas, el área se debe convertir a pies cuadrados. La escala de configuración es 0.01 a 322.93.
- 3. Presione ENTER para confirmar el ajuste.
- 4. Presione y sostenga la tecla SET durante cuando menos 1.5 segundos para salir a modo de operación normal (o simplemente espere 7 segundos para que el medidor automáticamente cambie a modo normal de operación).

# **Reemplazo de la batería y desecho**

Cuando batería débil  $\bigcirc$  aparezca en la pantalla LCD, debe reemplazar las baterías. En esta condición quedan disponibles varias horas de lecturas con precisión; sin embargo, deberá reemplazar las baterías tan pronto sea posible:

- 1. Quite los dos (2) tornillos Phillips de atrás del medidor (directamente arriba del soporte inclinado)
- 2. Quite y guarde los tornillos del compartimiento de la batería donde no se pierdan o dañen.
- 3. Reemplace las seis (6) baterías AA de 1.5V, observando la polaridad.
- 4. Reemplace la tapa del compartimiento de la batería y asegure con los dos (2) tornillos Phillips.

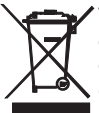

Todos los usuarios de la UE están legalmente obligados por la ordenanza de baterías a devolver todas las pilas usadas a los puntos de recolección en su comunidad o a cualquier otro lugar donde se venden baterías y acumuladores. ¡El desecho en la basura del hogar está prohibido!

# **Especificaciones**

# **Especificaciones generales**

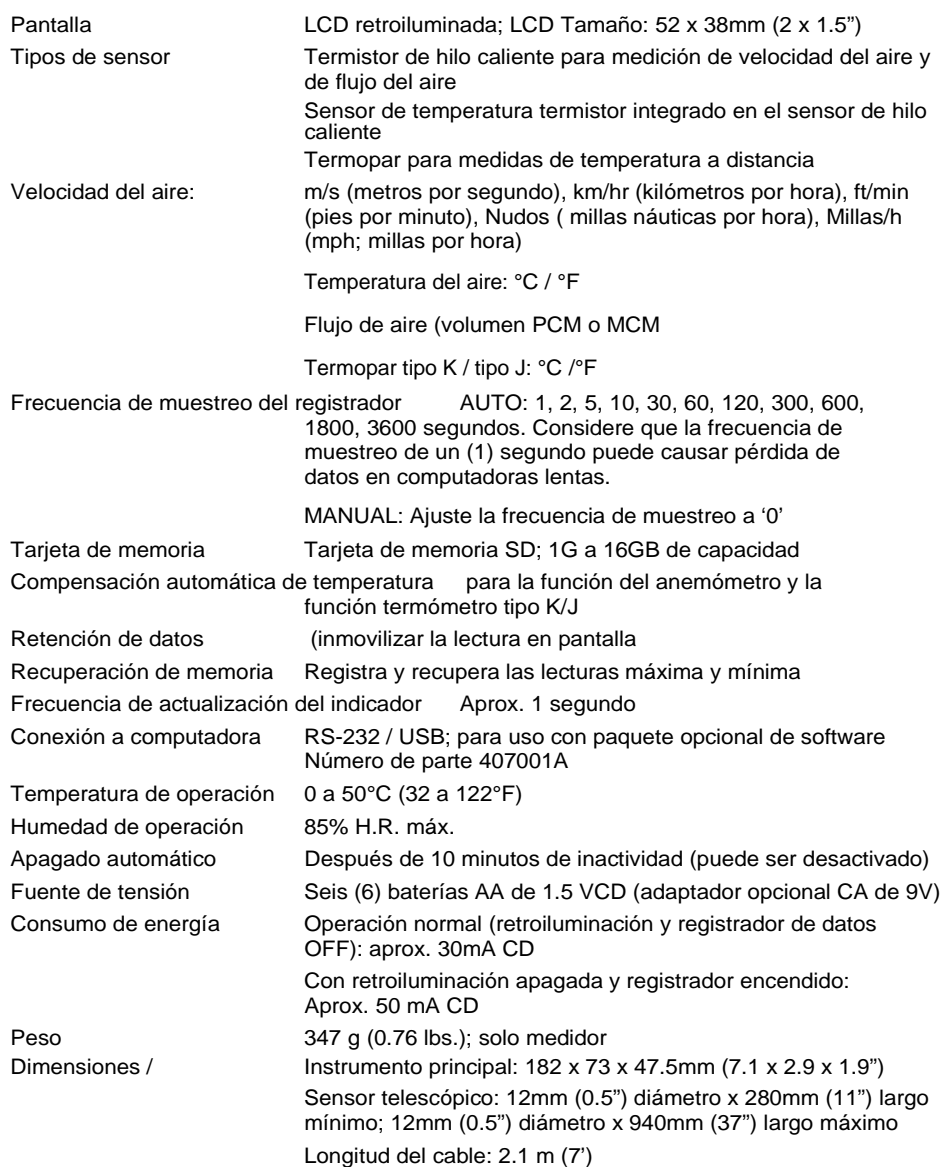

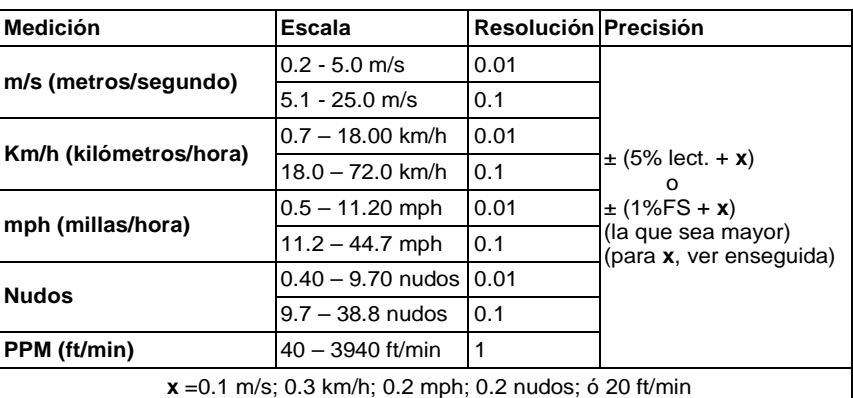

# **Velocidad del aire**

**Temperatura del aire** (por termistor integrado al sensor)

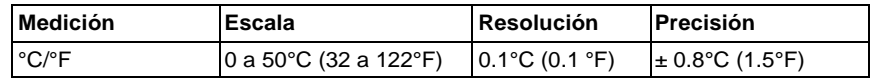

### **Flujo del aire** (volumen PCM/MCM)

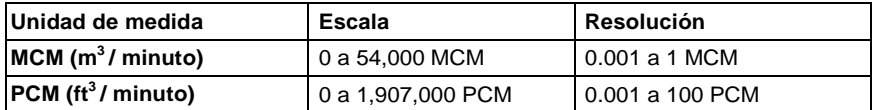

# **Temperatura del aire** (por termopar tipo K o J)

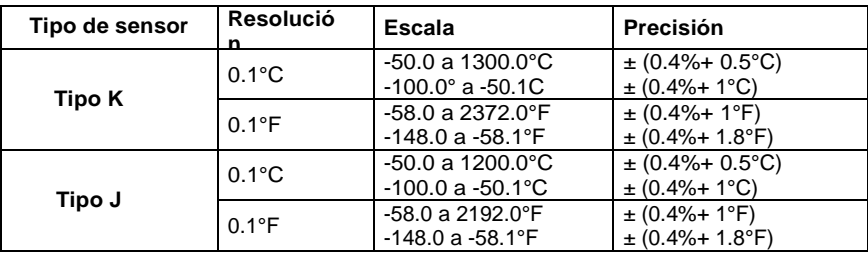

**Nota:** Las especificaciones son probadas bajo una intensidad de campo ambiental inferior a 3 V/M y una frecuencia inferior a 30 MHz

**Copyright** © **2011 Extech Instruments Corporation (Una Empresa FLIR)** 

Reservados todos los derechos, incluyendo el derecho de reproducción total o parcial en cualquier medio

#### **www.extech.com**